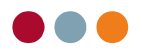

## Programnyheder til version 6.08

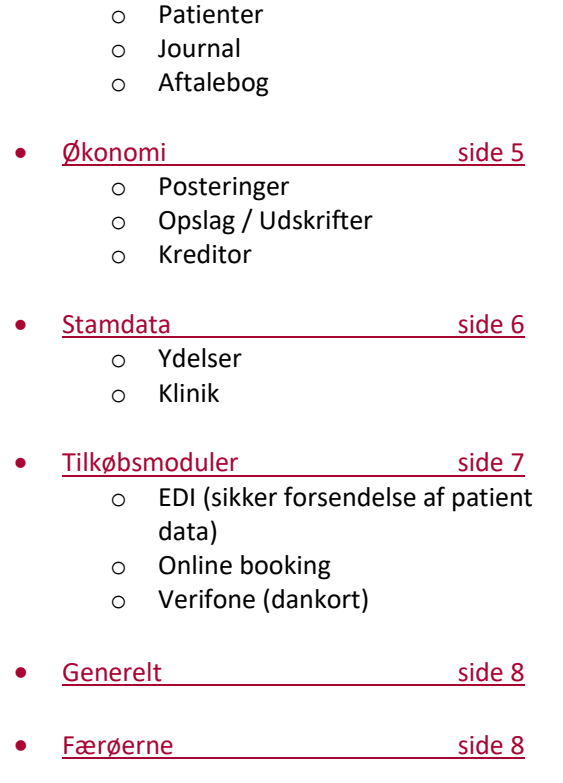

Patienter side 2

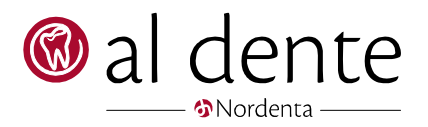

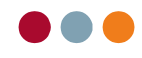

## Patienter

#### Patienter

- **[Forbedring]** Enkelte klinikker har oplevet at tandplejerinitialerne ikke altid blev vist korrekt i topbjælken. Visningen kunne blive hængende fra den tidligere patient. Det er nu rettet.
- **[Forbedring]** Ved print af et debitorkontoudtog, er der nu tilføjet saldo i bunden af udskriftet. Dette gælder både ved print fra "Åbne poster" og fra "Patientkonto".
- **[Forbedring]** Vil man udligne en regning med en forudbetaling i "Åbne poster", og beløbet på forudbetalingen er større end regningsbeløbet, vil følgende besked vises, om man er sikker på man ønsker at udbetale restbeløbet.

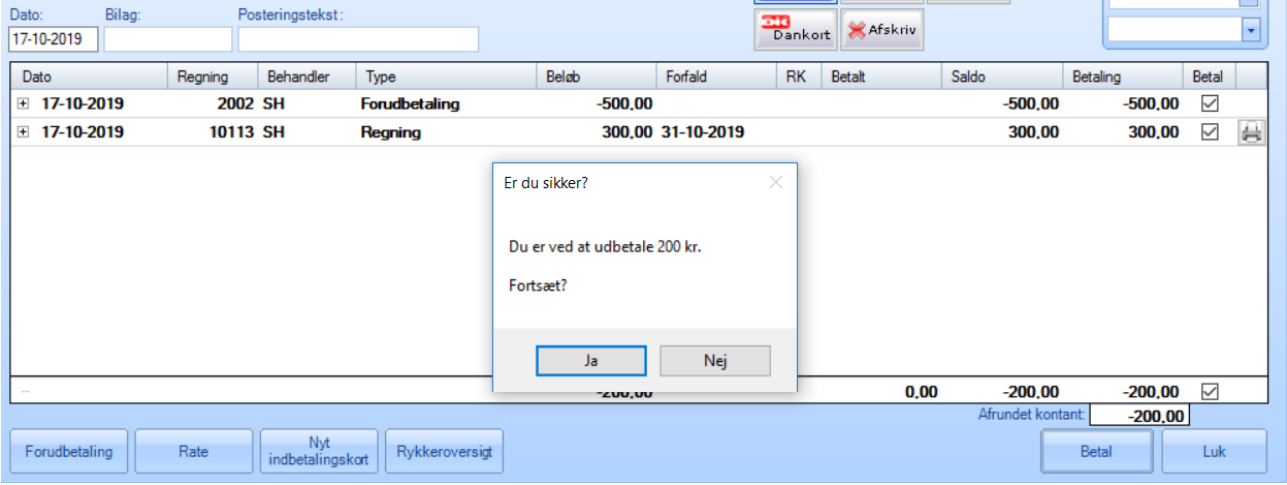

**[Forbedring]** Klinikker har oplevet, at adresse og bemærkningsinformationer, fra "defaultpatienten" kunne blive overført til en nyoprettet patient. Det er rettet.

**[Forbedring]** Der er forbedret i visningen og formuleringen ved brug af en forudbetaling ved betaling af en regning.

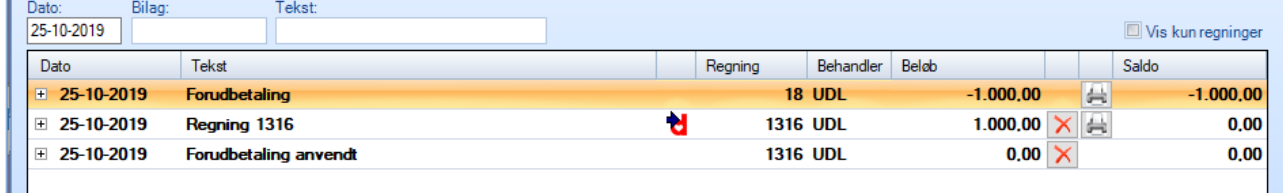

Samtidigt er det nu muligt at annullere brugen af forudbetalingen ved at klikke på "X" ud for "Forudbetaling anvendt". Forudbetalingen og regningen vil nu blot stå åbne i åbneposter.

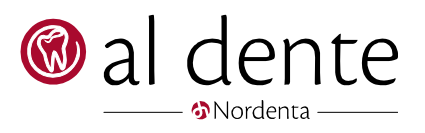

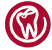

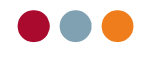

#### Journal

- **[Forbedring]** Ydelser, med variable pris på 0,00 kr., kunne "overtage" beløbet fra ydelsen taget lige før, hvis vinduet blev lukket via "x". Det er rettet
- **[Forbedring]** Enkelte klinikker har oplevet, at overslag ikke kunne genprintes fra journalen. Det er rettet.

### Aftalebog

**[Nyhed]** Ved oprettelse af en ny patient via aftalebogen (shift + musetræk), er det muligt at hente patientoplysninger fra CPR-opslaget:

> Indtast det fulde CPR nr., tast "enter" eller klik med musen på "CPR-opslag" knappen, som nu automatisk vil hente adresseoplysninger på patienten. Indtast nu blot telefonnr. og mailadresse.

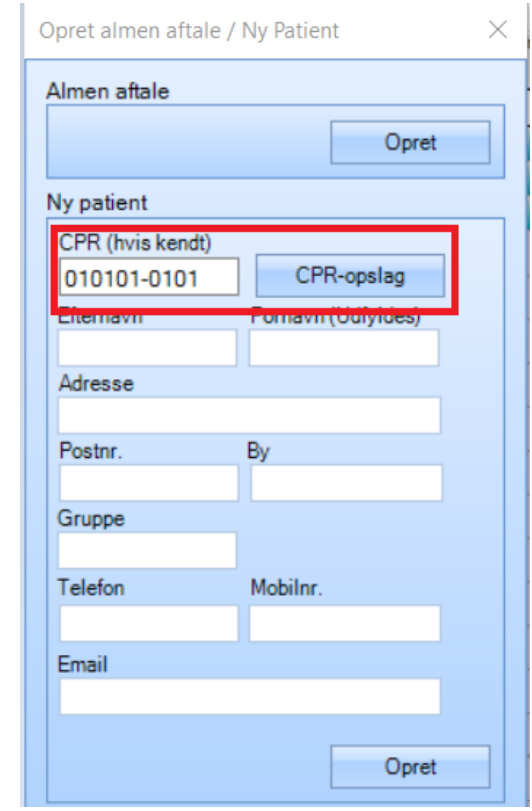

**[Info]** Funktionen kræver at klinikken har FMK modulet.

**[Forbedring]** Nogle klinikker har oplevet at patienter modtog en ekstra SMS, hvis en aftale blev redigeret og der allerede var afsendt en SMS. Det er nu ændret til, at der kun sendes en ny SMS, hvis der ændres i starttidspunktet.

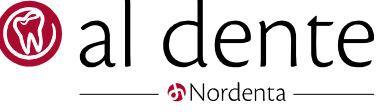

 $\binom{1}{1}$  al dente | Nydamsvej 8, 8362 Hørning | Tlf. 87 68 16 01 · info@aldente.dk · www.aldente.dk Side 3

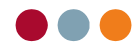

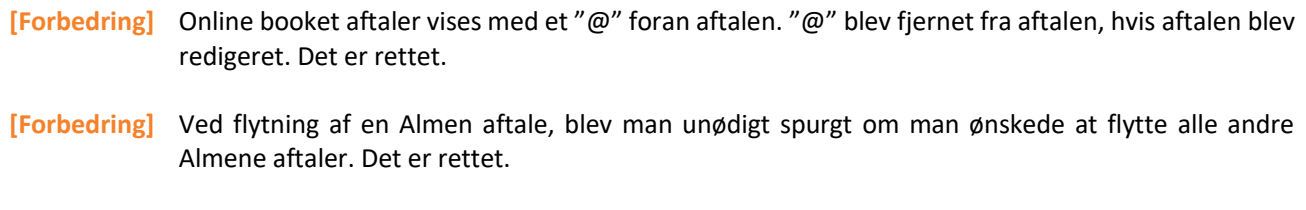

- **[Forbedring]** Det er nu igen muligt at ændre aftalestarttidspunktet på en aftale direkte i "rediger aftale vinduet".
- **[Forbedring]** Aftalebehov med markering af udeblevet og afbud blev "hængende" på patienten, selvom der blev bookede nye aftaler. Det er rettet.

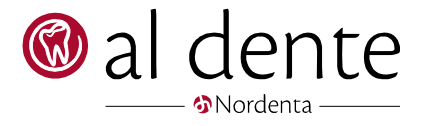

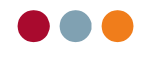

# Økonomi

## Posteringer

**[Nyhed]** Det er nu muligt at håndtere to "Kasser" i samme regnskab.

## Opslag / Udskrifter

- **[Nyhed]** Balancen kan nu opdeles pr. behandler, selvom behandlerne er på samme systemkontering. Det kræver en opsætning i kontoplanen. Er det relevant for netop jeres klinik, kontakt supporten for nærmere instruks.
- **[Forbedring]** Assistentregnskabet har nu en kontrol på om teknikken er posteret som omkostning eller omsætning.
- **[Forbedring]** Assistentregnskabet har nu separate kolonner til BUT og til SFU.
- **[Forbedring]** Regningslisten har nu separate kolonner til BUT og til SFU.

#### Kreditor

- **[Forbedring]** Det er nu muligt at have samme CVR nr. på kreditor på tværs af regnskaber.
- **[Forbedring]** Nogle kreditorer kunne ikke inaktiveres, selv om deres konto var i kr. 0. Det er nu rettet.

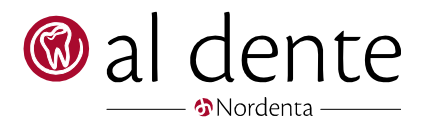

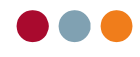

## Stamdata

## Klinik

**[Nyhed]** Ved inaktivering af en behandler er der visse kriterier der skal være opfyldt inden det kan ske. Eks. Skal alle regninger være ud faktureret.

Der fortages nu et automatisk tjek om behandleren lever op til kravene.

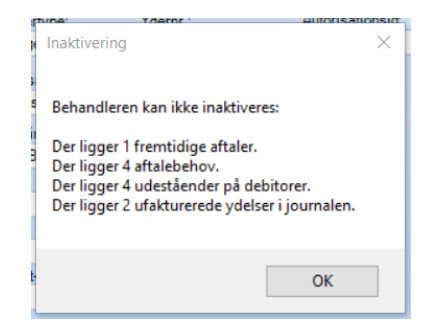

**[Info]** Hvis der ligger aktiviteter på behandleren kan de søges frem følgende steder:

Fremtidige aftaler = F11 -> flueben i Aftaledato og i Aftalebhl (angiv "større end" dags dato og initialerne på den behandler der skal inaktiveres)

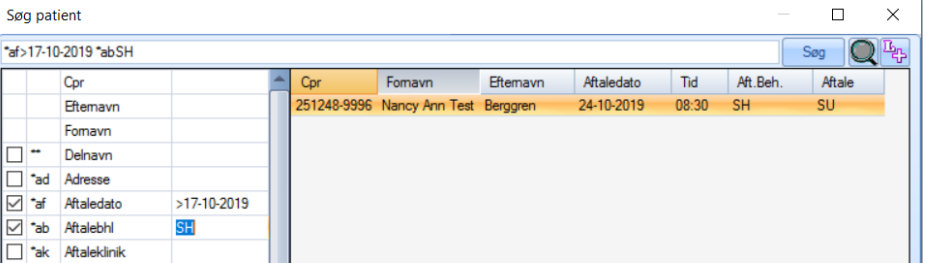

Aftalebehov = F11 -> flueben i Behovaftale og i Behandler (angiv "større end" dags dato og initialerne på den behandler der skal inaktiveres)

Udestående = Økonomi -> Opslag/Udskrifter -> Debitor-saldoliste -> vælg behandler -> Tryk opslag

Ufakturerede ydelser = Økonomi -> Opslag/Udskrifter -> Igangværende behandlinger -> vælg behandler -> Tryk opslag

- **[Nyhed]** Hvis der vælges "ingen aftalebog" på behandleren, bliver der nu tjekket om behandleren lever op til kravene for at få skjult sin aftalebog. Hvis ikke, kan aftalebogen ikke fjernes inden kravene er mødt. Se ovenstående for hjælp.
- **[Forbedring]** Ved oprettelse af en ny behandler: Der er lagt en kontrol ind, hvis man forsøger at oprette initialer, som allerede er oprettet.

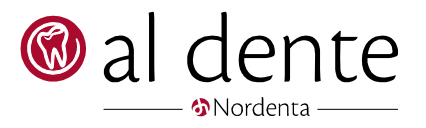

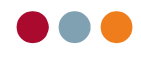

## Tilkøbsmoduler

#### EDI (sikker forsendelse af patient data)

- **[Forbedring]** Det er nu muligt at sende op til 100 filer i samme forsendelse via EDI i al dente.
- **[Forbedring]** Det er nu muligt at sende i filformatet .bmp

## Online booking

- **[Forbedring]** Hvis en klinik har mere end en afdeling, vises nu kun behandlere fra den klinik, som står som patientens primære klinik.
- **[Forbedring]** Klinikker med flere afdelinger: Ved nyoprettelse af en patient via online booking, skal patienten nu tages stilling til, hvilken klinik/afdeling de ønsker at gå på. De behandler, som er tilknyttet klinikken/afdelingen, vil kun være dem der er muligt at vælge tid hos
	- **[Info]** Det er ikke muligt for patienten selv af skifte primær klinik eller behandler ved fremtidige bookninger.

## Verifone (dankort)

**[Forbedring]** Verifone terminalen printer nu igen en afstemningliste ved dagsslut.

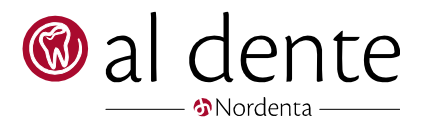

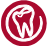

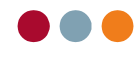

## Generelt

**[Nyhed]** Har en bruger glemt sin adgangskode, kan koden nu ændres på klinikken uden support.

**[Info]** For at skifte en adgangskode kræver det 2 medarbejdere. Har man taster en forkert adgangskode ind i al dente, vil der under loginvinduet blive vist "Glemt adgangskode".

> Klik på dette, vil åbne nedenstående vindue. Her skal en bruger/kollega, som har administratorrettigheder i al dente, indtaste sit eget brugernavn og adgangskode, samt angive midlertidig adgangskode til den bruger det har glemt sin.

> Der kan nu logges ind med den midlertidig adgangskode. Bruger, som havde glemt sin adgangskode skal nu ændre sin kode i al dente under "rediger -> skift adgangskode"

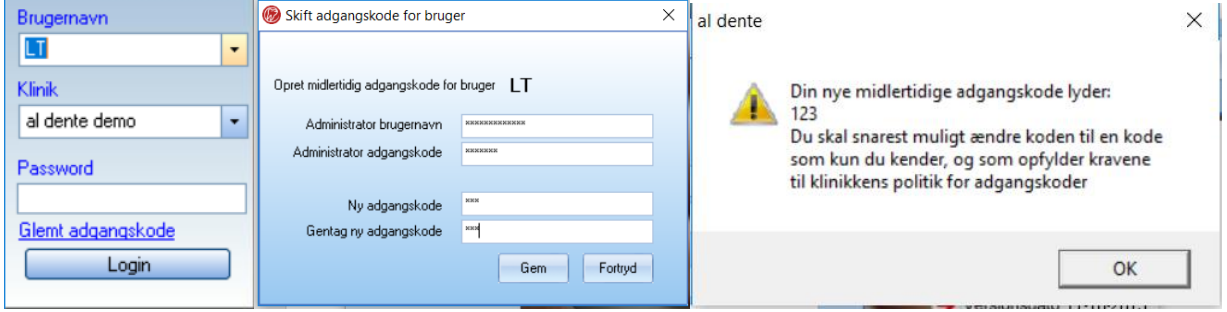

**[Forbedring]** Der kunne kommen en fejl ved skift af opløsning i al dente. Det er rettet.

## Færøerne

- **[Forbedring]** Nogle klinikker oplevede at når de rettede en patient fra "Ingen sekvens" til "TL" blev patienten sat tilbage til "Ingen sekvens" når man klikkede på OK. Det er rettet.
- **[Forbedring]** Uge dagen bliver nu skrevet på færøsk i indkalde teksten.

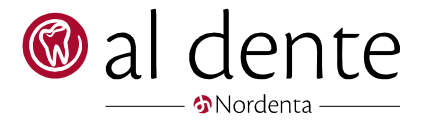

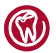